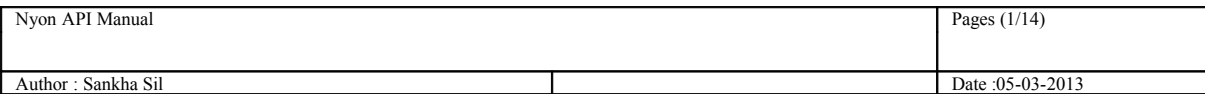

# **Nyon API Manual**

Whilst all reasonable care has been taken to ensure that the details are true and not misleading at the time of publication, no liability whatsoever is assumed by Automature LLC, or any supplier of Automature LLC, with respect to the accuracy or any use of the information provided herein.

Any license, delivery and support of software require entering into separate agreements with Automature LLC.

This document may contain confidential information and may not be modified or reproduced, in whole or in part, or transmitted in any form to any third party, without the written approval from Automature LLC.

Copyright © 2012 Automature LLC

All rights reserved.

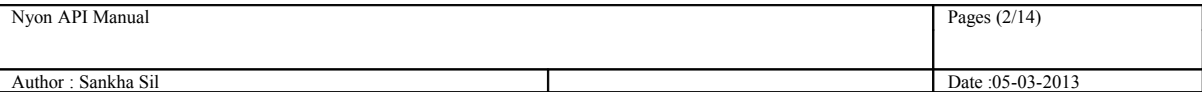

# **Revision History**

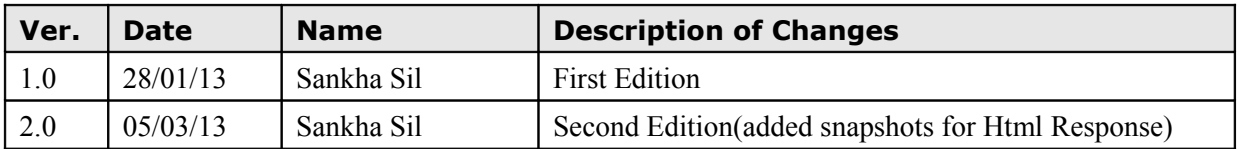

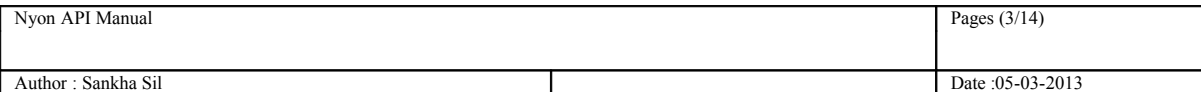

# **Contents**

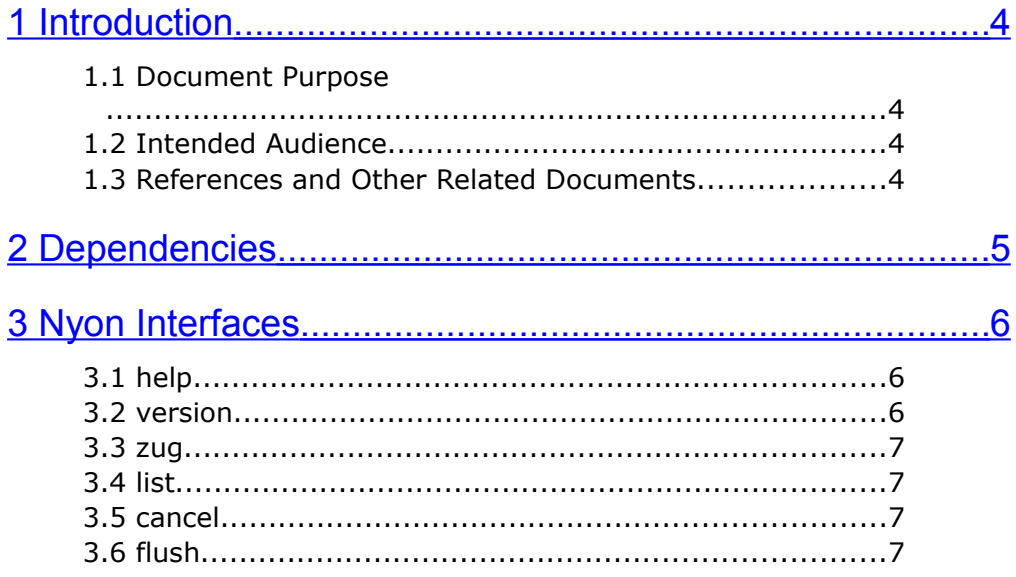

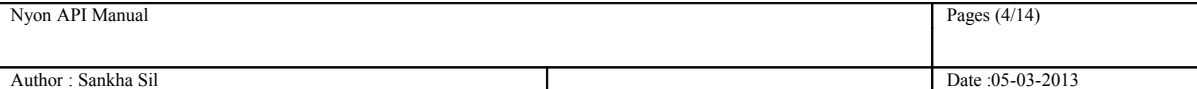

# <span id="page-3-0"></span>**1 Introduction**

Nyon API is the Interface to Nyon Server. Nyon Server exposes methods that can be used to interact with Nyon Server. It responses the result in xml architecture.

# **1.1 Document Purpose**

This API manual explains you how to call and interact with Nyon. The usage of Nyon Server is illustrated in Nyon User Manual.

## **1.2 Intended Audience**

This API Manual is intended for users who want to interact Nyon Server. The methods with specific parameters will invoke the nyon server job scheduling methods, joblisting and cancel job. The user should have prerequisite basic knowledge of computer programming, Rest Client method calling.

# **1.3 References and Other Related Documents**

The following documents provide additional useful information about Automature's other products, and how they relate to Nyon.

1. Nyon User Guide.

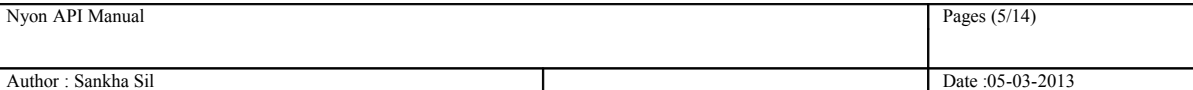

# <span id="page-4-0"></span>**2 Dependencies**

Before running Nyon on a computer, it has to meet some basic requirements:

**Operating System** – Microsoft Windows XP or higher **Software** – **[Java\(TM\) SE Runtime Environment 1.6](http://www.oracle.com/technetwork/java/javase/downloads/index.html)**

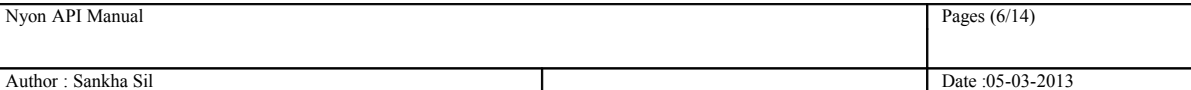

# <span id="page-5-0"></span>**3 Nyon Interfaces**

The following are the services exposed with which user can interact with Nyon Server.

# **3.1 help**

shows Nyon server help in xml tag architecture.

### • *Summary*

URL:http://www.example.com/help Formats: Xml HTTP Method(s): POST/GET

• URL Parameters

none

### • *Response*

XML Example

<help>

 Nyon - Version - 2.0.20130127.012 Usage :: nyon.bat [<option>] -port=<optional> Arguments should have options like: ...... etc. </help>

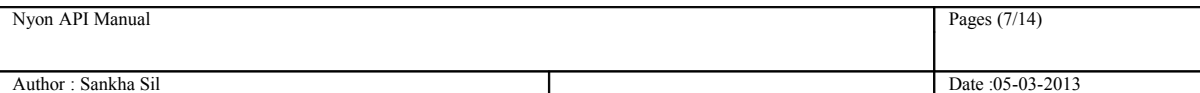

#### • **Html Response:**

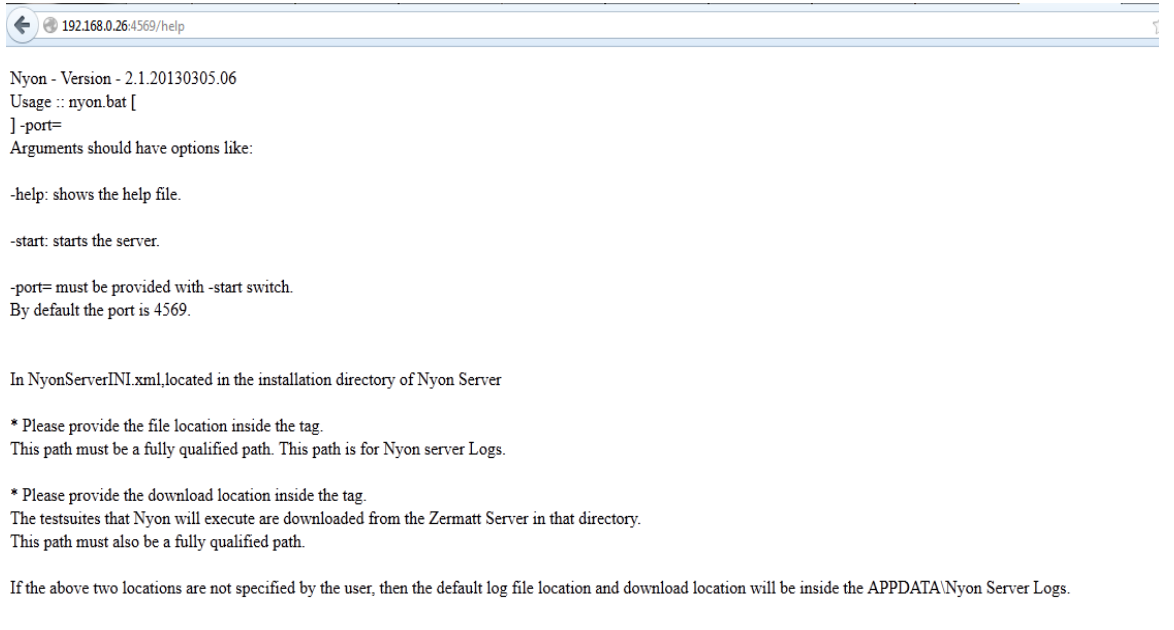

## **3.2 version**

shows the versions of Nyon, Zug and Davos in xml architecture.

#### • *Summary*

URL:http://www.example.com/version Formats: Xml HTTP Method(s): POST/GET

• URL Parameters

none

• *Response*

XML Example

```
<versions>
<nyonversion>Automature Nyon Version 2.0.20130122.012</nyonversion>
<zugversion>Automature-ZUG 5.6</zugversion>
<davosversion>
DAVOS Premium 5.5.20121221.03.SP2
</davosversion>
</versions>
```
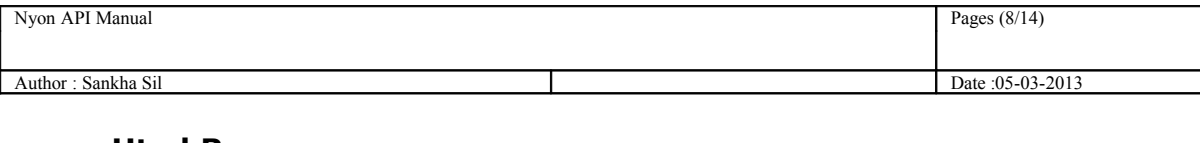

#### • **Html Response:**

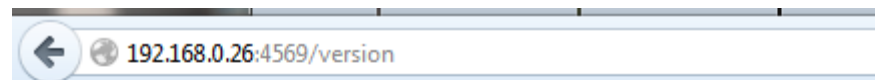

**Versions:** 

- · Nyon Version: Automature Nyon Version 2.1.20130304.06
- · Zug Version: Automature-ZUG 6.0
- · Davos Version: DAVOS Premium 6.0.20130214.02

## **3.3 zug**

create or set job to execute zug with testcycleid.

#### • *Summary*

URL:http://www.example.com/zug Formats: Xml HTTP Method(s): POST

#### • *Request*

HTTP POST Request Example

testcycle\_id=434

or

```
testcycke_id=434&reporting=off. (This will allow nyon to execute Zug in non
reporting mode).
```
#### • *Response*

XML Example

<response>

```
<nyonversion>Automature Nyon Version 2.0.20130122.012</nyonversion>
<zugversion>Automature-ZUG 5.6</zugversion>
<jobid>115476</jobid>
```
</response>

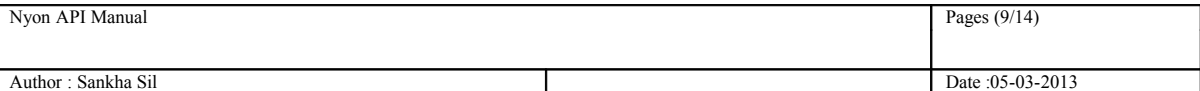

#### OR

<response>

<zugserviceerror> message </zugserviceerror>

</response>

#### • **Html Response:**

4 192.168.0.26:4569/zug?testcycle\_id=444&reporting=off

Nyon Version: Automature Nyon Version 2.1.20130304.06

Zug Version: Automature-ZUG 6.0

Job Submitted:

- Job ID: 13739681
- TestCvcle ID: 444
- TestCycle ID: 2013/03/05 13:20:06

Cancel Currently Submitted Job Details of Currently Submitted Job Details of Currently Submitted Job with Log

# **3.4 list**

Shows the list of jobs running.

• *Summary*

URL:http://www.example.com/list Formats: Xml HTTP Method(s): POST/GET

• *Request*

HTTP POST Request Example

job\_id=111457 OR job\_id=111457&fetchlog=on

HTTP GET Request Example ?job\_id=111457 OR ?job\_id=111457&fetchlog=on

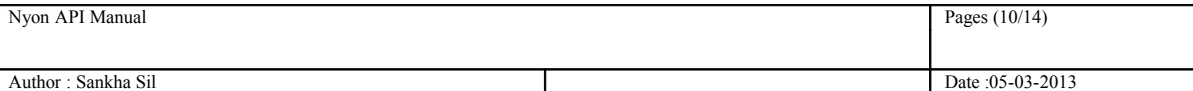

#### • *Response*

XML Example

*for no request body:* 

```
<jobs><job><status>waiting</status><job-id>111457</job-id></job>
```
</jobs>

```
<jobs><job><status>running</status><job-id>111467</job-id></job>
```
</jobs>

```
<jobs><job><status>completed</status><job-id>111447</job-id></job>
```
</jobs>

*for POST/GET request with job\_id only request body:*

 $<$ job $>$  $<$ job-id $>$ 111457 $<$ /jobid><position>3</position><status>waiting</status></job>

*for POST/GET request with job\_id and fetchlog request body:*

 $<$ job $>$  $<$ job-id $>$ 111457 $<$ /jobid><position>3</position><status>waiting</status><log>log content </log></job>

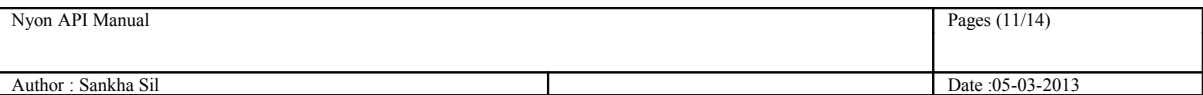

#### · Html Response:

for no request body:

 $\leftarrow$ 192.168.0.26:4569/list

# **All Jobs:**

### **Scheduled Jobs**

- TestCycle ID: 444
- · Submission Time: 2013/03/05 15:40:14
- · Status: Waiting
- Job ID:853006157

### **Active Jobs**

- TestCycle ID: 444
- Submission Time: 2013/03/05 15:39:50
- · Status: Running
- Job ID:1507433387
- TestCycle ID: 444
- Submission Time: 2013/03/05 15:40:05
- · Status: Running
- Job ID:80799790

### **Completed Jobs**

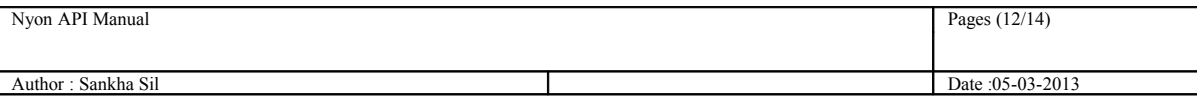

for POST/GET request with job\_id only request body:

192.168.0.26:4569/list?job\_id=853006157

### **Scheduled Jobs**

### **Active Jobs**

- Job Id: 853006157
- · TestCycle Id: 444
- · Submission Time: 2013/03/05 15:40:14
- Job Status: running

## **Completed Jobs**

#### for POST/GET request with job\_id and fetchlog request body:

4 0 192.168.0.26:4569/list?job\_id=978500978&fetchlog=on

**Scheduled Jobs** 

**Active Jobs** 

- Job Id: 978500978
- · TestCycle Id: 444
- · Submission Time: 2013/03/05 18:50:23
- · Job Status: running
- · Log Content: 06:50:41 [main] INFO com.automature.zug.util.Log [Warning] ZugINI.xml contains blank inprocess package de 06:50:42 [main] INFO com.automature.zug.util.Log -

Command Line Arguments Validated

06:50:43 [main] INFO com.automature.zug.util.Log - Zug is Valid Automature LLC. This Generic License is issued to Automat 06:50:43 [main] INFO com.automature.zug.util.Log - Reading the TestCases Input Sheet C:\Documents and Settings\Administr

06:50:44 [main] INFO com.automature.zug.util.Log - Excel/ReadExcel: Excel file : C:\Documents and Settings\Administrator\/ 06:50:44 [main] INFO com.automature.zug.util.Log - SUCCESSFULLY Read the TestCases Input Sheet C:\Documents and Set 06:50:44 [main] INFO com.automature.zug.util.Log -

\*\*\*\*\*\*\*\*\*\*\*\*\*\*\*\*\*\*\*\*\*\*\*\*\*\*\*\*\*\*\*\* \*\*\*\*\*\*\*\*\*\*\*\*\*\*\*\*\*\*\*\*\*\*\*\*\*\*\*\*\*\*\*\*\*

06:50:44 [main] INFO com.automature.zug.util.Log -

Total time taken to initialize the Harness is  $> 812$  milli Seconds.

06:50:44 [main] INFO com.automature.zug.util.Log -

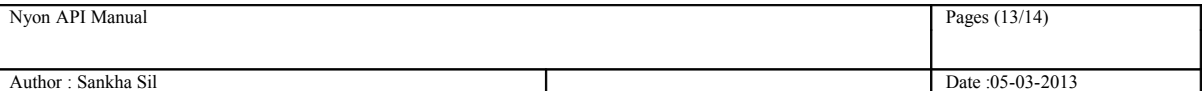

# **3.5 cancel**

Cancels a job with id provided as requestbody or in Url parameters

### • *Summary*

URL:http://www.example.com/cancel Formats: Xml HTTP Method(s): POST/GET

### • *Request*

HTTP POST Request Example

job\_id=111457

### • *Response*

XML Example <job> <job-id>111457</job-id> <deleted>successfully</deleted> </job>

OR

<job> <error> error message </error> </job>

• *Html Response:*

192.168.0.26:4569/cancel?job\_id=978500978

# **Job Canceled**

Job Id: 978500978

Status: successfully removed from Active Job Queue.

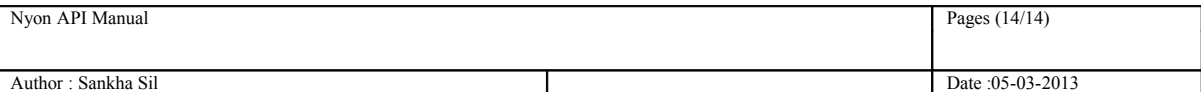

# **3.6 flush**

clears the specific job list if state is provided. If no state provided then clears all the job lists.

• *Summary*

URL:http://www.example.com/flush Formats: Xml HTTP Method(s): POST/GET

• *Request*

HTTP POST/GET Request Example

state=running or state=waiting or state=completed

• *Response*

XML Example

- <success>true</success>
- *Html Response:*

192.168.0.26:4569/flush?state=waiting

## **Scheduled Job Queue is cleared**

*or*

 $\leftarrow$ 192.168.0.26:4569/flush

All Job Queues are cleared